# **Distribution EOLE - Scénario #33702**

## **Étude erreur LibreOffice**

21/01/2022 10:12 - Joël Cuissinat

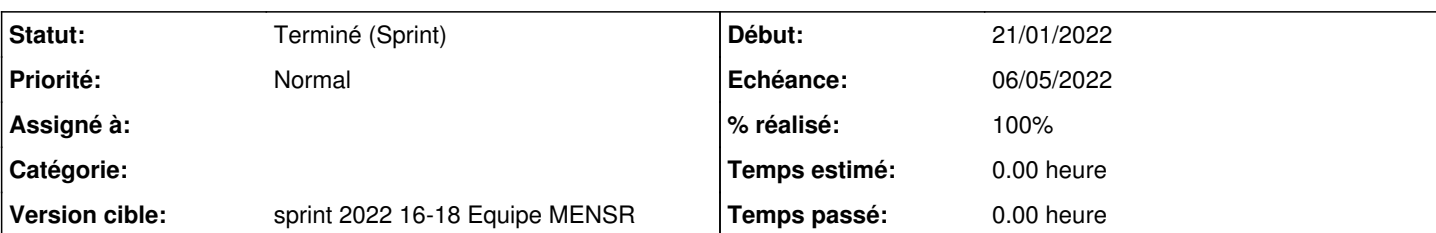

## **Description**

Problème remonté par le CD74 (message original du 13/09/2021) :

Très aléatoire, mais voici comment j'ai réussi à recréé un cas.

- 1. J'ai créé un nouveau compte prof avec un profil itinérant.
- 2. J'ouvre un document Libre Office Writer. Des fois dès le début le problème survient. Si non alors...
- 3. ... je laisse le compte connecté sur un poste.

Puis en parallèle, sur le serveur, je me rends dans "/home/adhomes/[compte de test]/perso/config\_eole/Application Data" et je supprime le dossier "LibreOffice". Et je reteste.

4. Si ça ne passe toujours pas alors je refais l'étape précédente plusieurs fois. En général vers le 4 ou 5° essai le message apparait. Comme je vous disais, c'est très aléatoire.

Quelques précisions :

1. C'est bien un problème de compte. Un autre utilisateur sur le même poste peut utiliser LO sans souci.

2. En passant à la dernière version de LibreOffice sur un compte défaillant, le message ne s'affiche plus...mais le logiciel se ferme directement quand même.

## LibreOffice 6.3 - Fatal Error

Impossible de lancer l'application [content="shared"] caught unexpected [...] folder exists and overwrite forbidden

## **Sous-tâches:**

Tâche # 33703: Tests sur etb1 **Fermé**

## **Historique**

#### **#1 - 14/02/2022 10:27 - Joël Cuissinat**

*- Version cible changé de sprint 2022 03-05 Equipe MENSR à sprint 2022 06-12 Equipe MENSR*

#### **#2 - 25/04/2022 10:36 - Joël Cuissinat**

*- Version cible changé de sprint 2022 06-12 Equipe MENSR à sprint 2022 16-18 Equipe MENSR*

#### **#3 - 03/06/2022 10:52 - Joël Cuissinat**

*- Statut changé de Nouveau à Terminé (Sprint)*

## **#4 - 11/10/2022 17:17 - LUCCHINI Arnaud**

- *Fichier Pb\_LO\_smb2.png ajouté*
- *Fichier Pb\_LO\_smb1.png ajouté*
- *Fichier Pb\_LO.mkv ajouté*
- *Fichier Pb\_coupure\_smb2.png ajouté*
- *Fichier Pb\_coupure\_smb1.png ajouté*
- *Fichier Pb\_coupure.mkv ajouté*

Bonjour,

Voici donc les 2 genres de souci que nous supposons liés à Samba.

CAS N°1 - Tel qu'écrit dans la description de ce ticket : sur les nouveaux comptes, DES FOIS LibreOffice refuse de se lancer. En supprimant le dossier LibreOffice dans le AppData, ça repartait normalement...en général.

Le seul moyen que nous avons trouvé pour reproduire le problème, c'est de supprimer le dossier LibreOffice dans le AppData de l'utilisateur puis de relancer LibreOffice. Renouveler l'opération jusqu'au message d'erreur.

(La vidéo Pb\_LO montre la méthode. Les fichiers png Pb\_LO\_smb montrent ce qu'affiche la commande smbstatus pour l'utilisateur)

CAS N°2 - Ouvrir un compte et lancer LibreOffice et Firefox. Arrêter brutalement le poste (pour simuler une coupure de courant). Se reconnecter. Dès lors LibreOffice tourne en boucle et refuse de s'ouvrir. Firefox dit qu'il est déjà en cours d'exécution.

Pour débloquer la situation, afficher les différentes connexions de l'utilisateur via smbstatus et tuer les PID associés.

(La vidéo Pb\_coupure montre la méthode. Les fichiers png Pb\_coupure\_smb montrent ce qu'affiche la commande smbstatus pour l'utilisateur)

Merci d'avance pour l'investigation,

#### **#5 - 15/02/2023 18:26 - LUCCHINI Arnaud**

- *Fichier GPO1.PNG ajouté*
- *Fichier GPO2.png ajouté*
- *Fichier GPO3.PNG ajouté*
- *Fichier GPO4.PNG ajouté*
- *Fichier Login.PNG ajouté*
- *Fichier Logout.PNG ajouté*

#### Bonjour,

Après de nombreux essais et échanges voici la cause du problème et sa résolution.

Nous travaillons avec des profils itinérants et redirigions le dossier Application Data via des GPO (cf images jointes GPO1 -> GPO3). Hors, depuis le passage à la version 2.8.1 de Scribe-AD (et certainement le passage à Samba 4) cette redirection est moins gérée, causant les soucis avec LibreOffice et Firefox (aléatoirement : impossibilité d'accéder à certains sites ou demande de création d'un nouveau profile utilisateur). Tout logiciel utilisant le AppData peut certainement être impacté également.

Autre problème : en cas de coupure de courants, LibreOffice et Firefox ne pouvaient plus s'ouvrir avant plusieurs heures.

Nous avons modifié le réglage de la GPO pour la laisser en local (cf image jointe GPO4) et tout refonctionne. Le AppData est dorénavant copié dans le profil.v6 à la fermeture de session.

De plus, pour éviter la perte des marque-pages en cas de réinitialisation d'un profil en supprimant le dossier profile.v6, nous assurons nos arrières en copiant les dossiers de Firefox et Chrome en ouverture/fermeture de sessions. Nous avons décidé de les copier dans l'ancien emplacement "config\_eole".

Deux simples .bat exécutés à la connexion/déconnexion font l'affaire (cf images jointes Login et Logout).

En espérant que cela servira à d'autres ;-).

## **Fichiers**

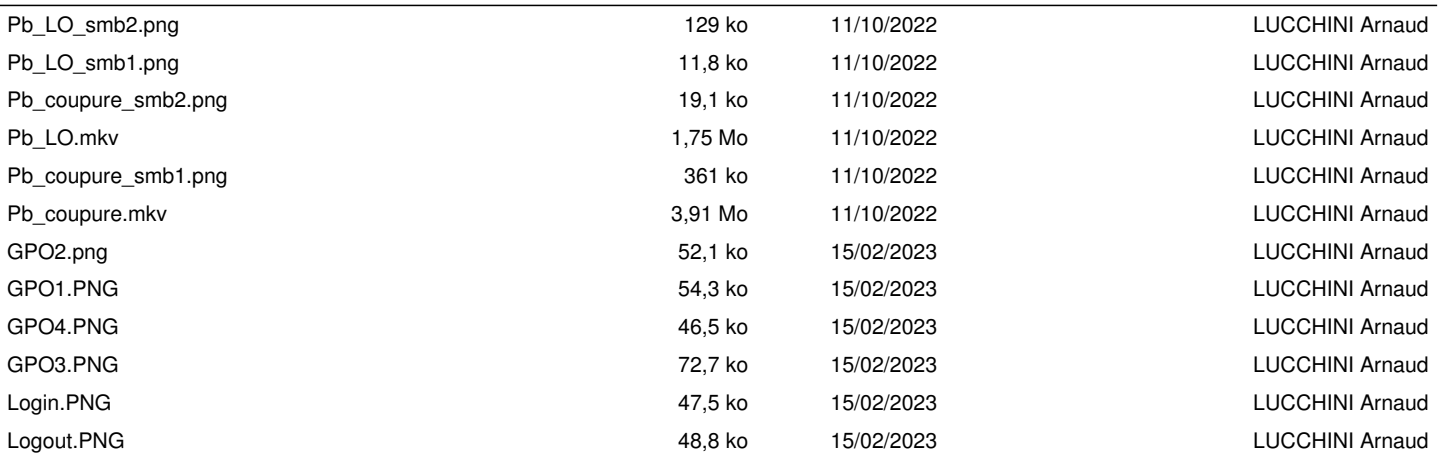